**00054880 00054889** (SIRIUM1000ABT)

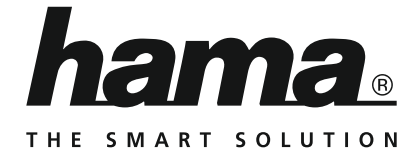

# **"SIRIUM1000ABT" Smart Speaker**

# **Smart-Speaker "SIRIUM1000ABT"**

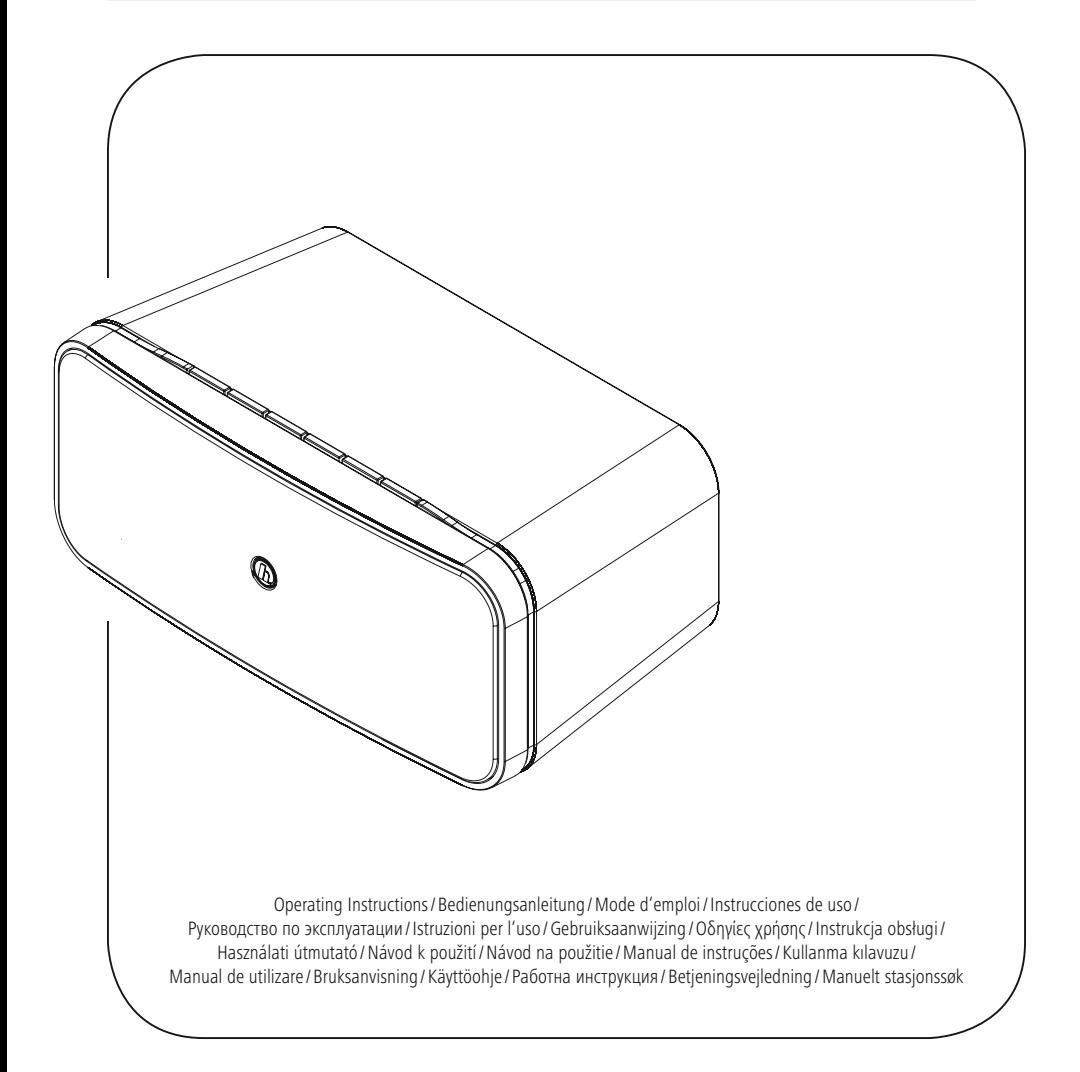

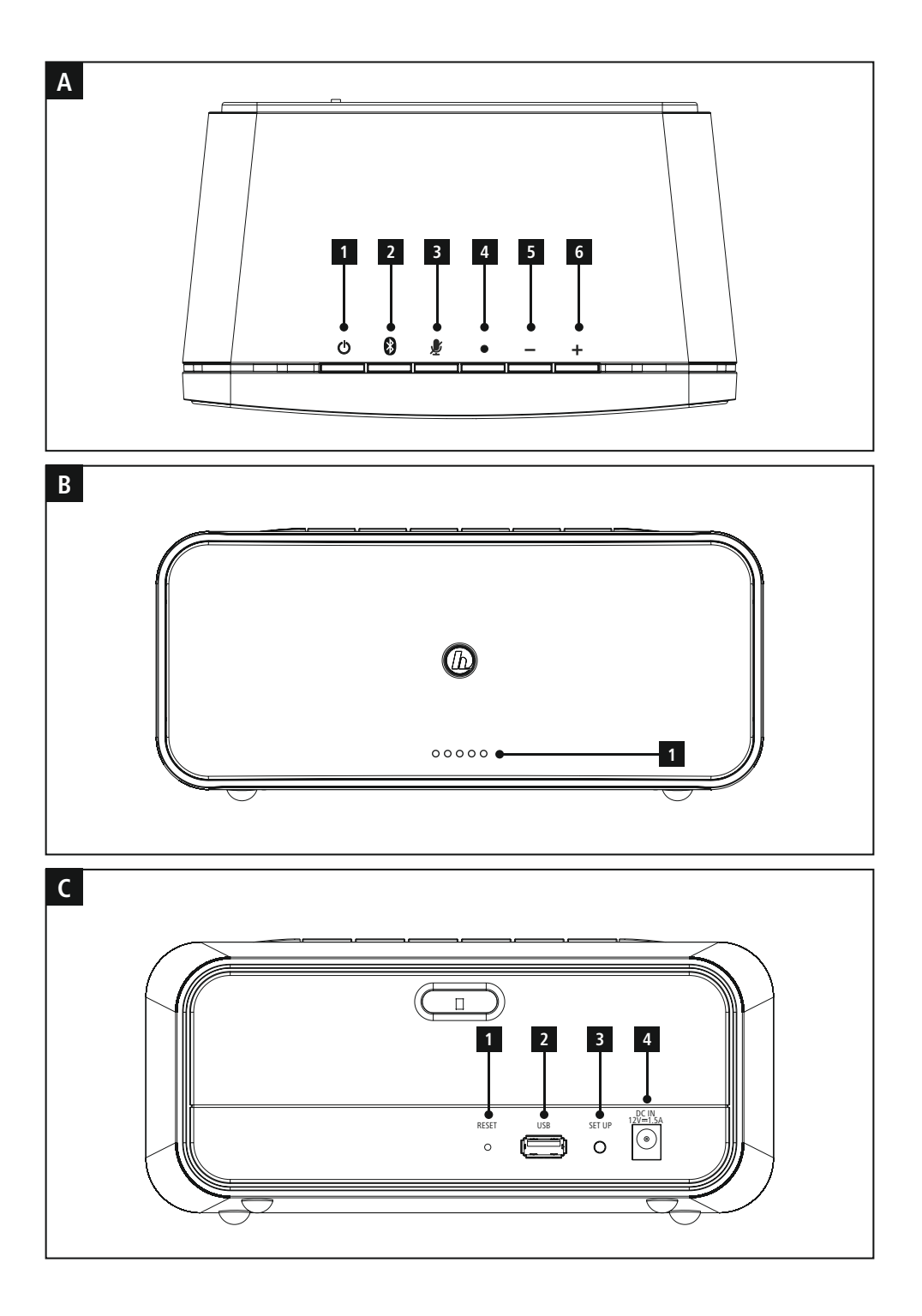

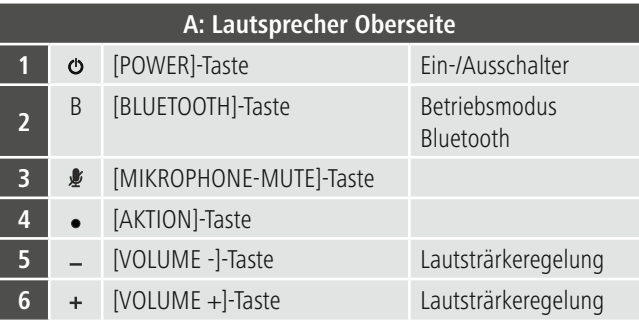

## **B: Lautsprecher Frontseite**

Status LED

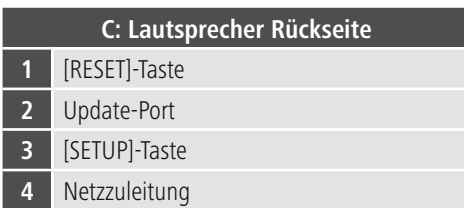

## **Verhalten der LED-Anzeige**

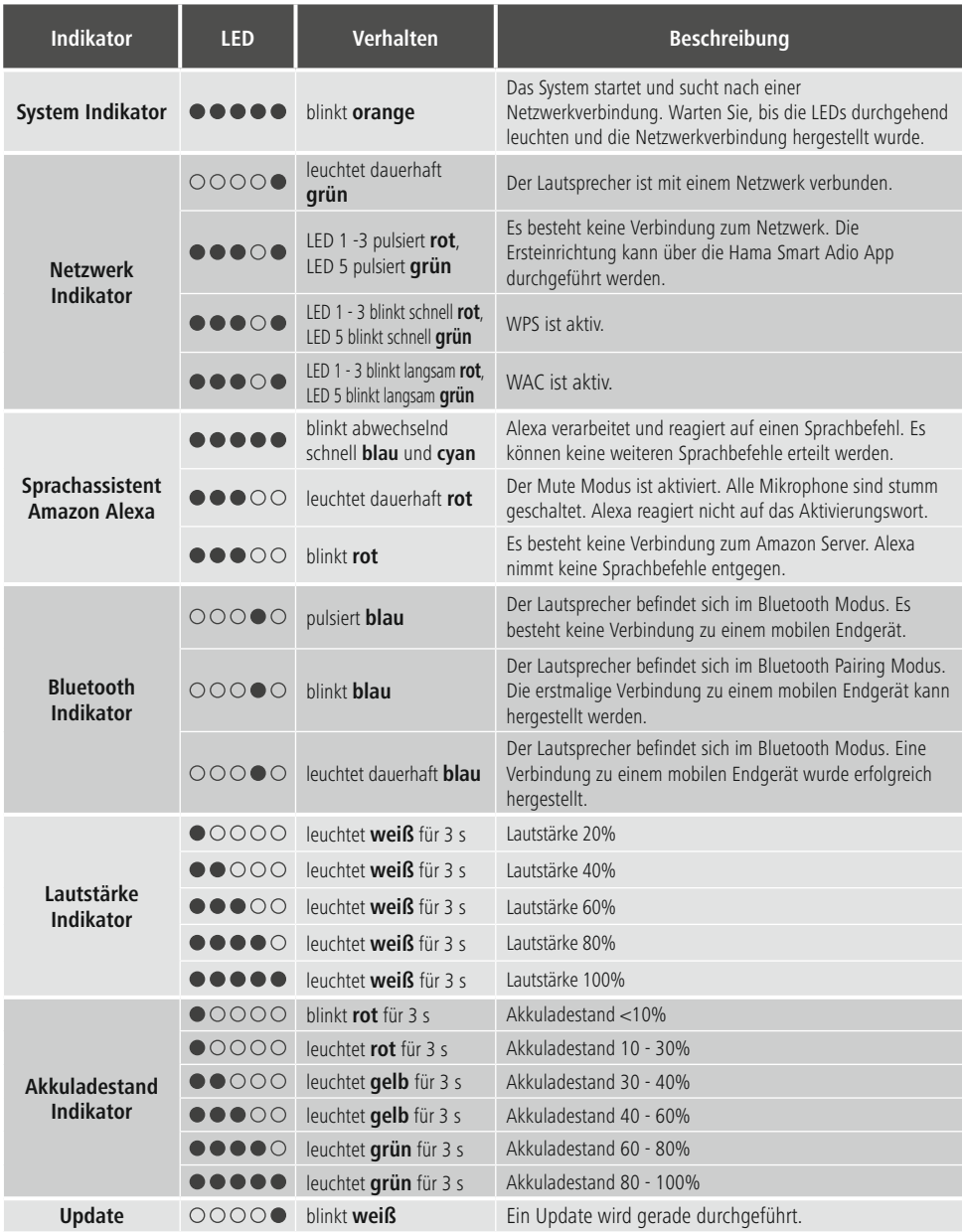

## **Hinweis**

• Aus Gründen des Umweltschutzes und der Einsparung wertvoller Rohstoffe wird nach 15 Minuten ohne Befehl die Helligkeit der LED-Anzeige gedimmt. Erfolgt anschließend ein Befehl, wird die Helligkeit der LED-Anzeige wieder auf den ursprünglichen Wert zurückgesetzt.

 $\bigcirc$ 

## 00054880/00054889 SIRIUM1000ABT **Technische Daten**

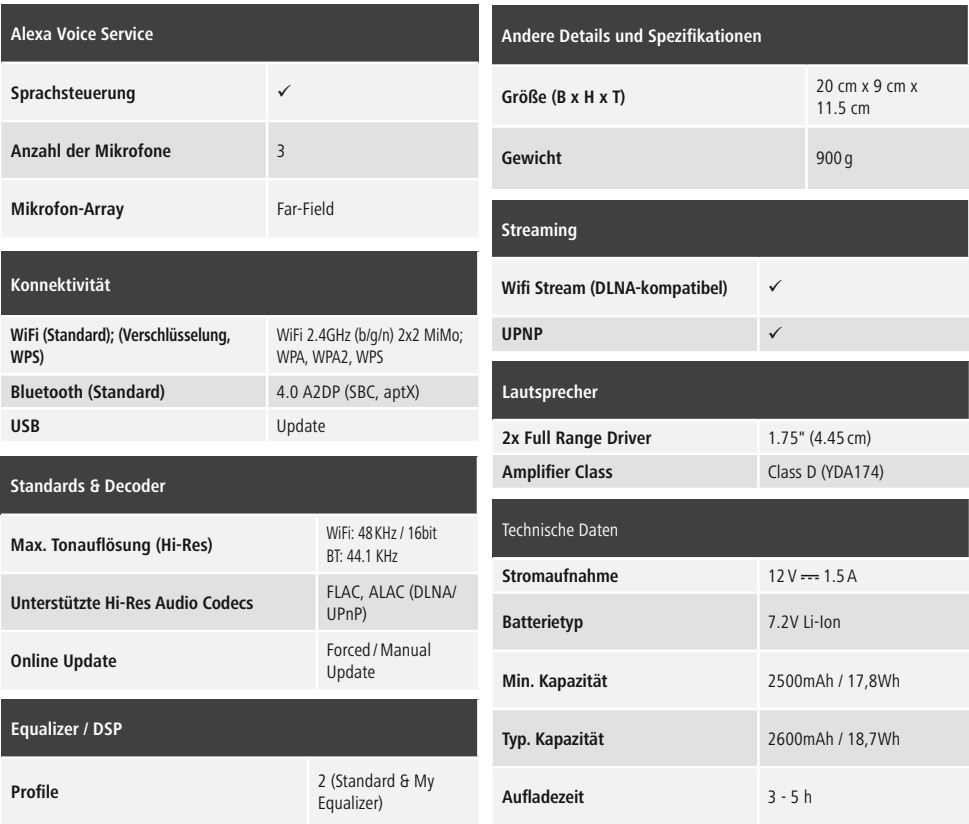

## D Bedienungsanleitung

Vielen Dank, dass Sie sich für ein Hama Produkt entschieden haben! Nehmen Sie sich Zeit und lesen Sie die folgenden Anweisungen und Hinweise zunächst ganz durch. Bewahren Sie diese Bedienungsanleitung anschließend an einem sicheren Ort auf, um bei Bedarf darin nachschlagen zu können. Sollten Sie das Gerät veräußern, geben Sie diese Bedienungsanleitung an den neuen Eigentümer weiter.

## **1. Erklärung von Warnsymbolen und Hinweisen**

## **Gefahr eines elektrischen Schlages**

Dieses Symbol weist auf eine Berührungsgefahr mit nicht isolierten Teilen des Produktes hin, die möglicherweise eine gefährliche Spannung von solcher Höhe führen, dass die Gefahr eines elektrischen Schlags besteht.

## **Warnung**

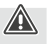

Wird verwendet, um Sicherheitshinweise zu kennzeichnen oder um Aufmerksamkeit auf besondere Gefahren und Risiken zu lenken.

## **Hinweis**

 $\bigcirc$ 

Wird verwendet, um zusätzlich Informationen oder wichtige Hinweise zu kennzeichnen.

## **2. Packungsinhalt**

- Hama Smart Speaker "SIRIUM1000ABT"
- Netzteil
- Schnellstartanleitung

## **3. Sicherheitshinweise**

- Das Produkt ist nur für den Gebrauch innerhalb von Gebäuden vorgesehen.
- Das Produkt ist für den privaten, nicht-gewerblichen Haushaltsgebrauch vorgesehen.
- Verwenden Sie das Produkt ausschließlich für den dazu vorgesehenen Zweck.
- Betreiben Sie das Produkt nicht in unmittelbarer Nähe der Heizung, anderer Hitzequellen oder in direkter Sonneneinstrahlung.
- Betreiben Sie das Produkt nicht außerhalb seiner in den technischen Daten angegebenen Leistungsgrenzen.
- Der Akku ist fest eingebaut und kann nicht entfernt werden, entsorgen Sie das Produkt als Ganzes gemäß den gesetzlichen Bestimmungen.
- Öffnen Sie das Produkt nicht gewaltsam.
- Schützen Sie das Produkt vor Schmutz, Feuchtigkeit und Überhitzung und verwenden Sie es nur in trockenen Räumen.
- Dieses Produkt gehört, wie alle elektrischen Produkte, nicht in Kinderhände!
- Lassen Sie das Produkt nicht fallen und setzen Sie es keinen heftigen Erschütterungen aus.
- Halten Sie Kinder unbedingt von dem Verpackungsmaterial fern, es besteht Erstickungsgefahr.
- Entsorgen Sie das Verpackungsmaterial sofort gemäß den örtlich gültigen Entsorgungsvorschriften.
- Nehmen Sie keine Veränderungen am Gerät vor. Dadurch verlieren sie jegliche Gewährleistungsansprüche.

## **Gefahr eines elektrischen Schlages**

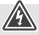

- Öffnen Sie das Produkt nicht und betreiben Sie es bei Beschädigungen nicht weiter.
- Verwenden Sie das Produkt nicht, wenn der AC-Adapter, das Adapterkabel oder die Netzleitung beschädigt sind.
- Versuchen Sie nicht, das Produkt selbst zu warten oder zu reparieren. Überlassen Sie jegliche Wartungs-arbeit dem zuständigen Fachpersonal.

#### **4. Vor der Inbetriebnahme**

#### **Hinweis**

• Sie haben die Möglichkeit, das Produkt im Netzbetrieb und im Akkubetrieb zu nutzen. Um das Produkt im Netzbetrieb zu nutzen, muss dieses lediglich an eine Stromquelle angeschlossen werden. Um das Produkt im Akkubetrieb zu nutzen, muss dieses vorher vollständig aufgeladen werden.

#### **Hinweis**

- Verwenden Sie ausschließlich Originalzubehör (oder: von Hama freigegebenes Zubehör), um Schäden am Produkt zu vermeiden.
- Betreiben Sie das Produkt nur bei einer Umgebungstemperatur von -10°C bis 50°C.
- Lagern Sie das Produkt nur bei einer Umgebungstemperatur von -20 °C bis 60°C.

#### **5. Inbetriebnahme und Betrieb**

#### **Warnung**

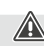

6

 $^{\circ}$ 

- Betreiben Sie das Produkt nur an einer dafür zugelassenen Steckdose. Die Steckdose muss in der Nähe des Produktes angebracht und leicht zugänglich sein.
- Trennen Sie das Produkt mittels des Ein-/Ausschalters vom Netz – wenn dieser nicht vorhanden ist, ziehen Sie die Netzleitung aus der Steckdose.
- Achten Sie bei Mehrfachsteckdosen darauf, dass die angeschlossenen Verbraucher die zulässige Gesamtleistungsaufnahme nicht überschreiten.
- Trennen Sie das Produkt vom Netz, wenn Sie es längere Zeit nicht benutzen.

## **5.1 Netzbetrieb**

#### **Einschalten**

• Verbinden Sie das Netzkabel des Lautsprechers mit einer ordnungsgemäß installierten Steckdose.

Der Lautsprecher schaltet sich automatisch ein.

#### **Hinweis – beim ersten Einschalten**

- Beim ersten Einschalten befindet sich der Lautsprecher im Modus "**Ersteinrichtung des Gerätes**" und die Status-LEDs (1-5) pulsieren.
- Sollte der Einrichtungsmodus nicht aktiv sein, drücken Sie kurz die [**SETUP**]-Taste (3) auf der Rückseite des Gerätes, um den WPS Modus zu aktivieren (blinkt schnell). Alternativ drücken und halten Sie die [**SETUP**]-Taste (3) für ca. 7 Sekunden, um einen AccessPoint zu öffnen (blinkt langsam).
- Bei erneutem Einschalten blinken alle Status LEDs (1-5) orange, bis bisher getätigte Verbindungen wieder aufgebaut sind. Dies kann je nach vorhandener Signalstärke des Internets bis zu 20 Sekunden dauern.

#### **5.2 Akkubetrieb**

#### **Warnung – Akku**

- Verwenden Sie nur geeignete Ladegeräte zum Aufladen.
- Verwenden Sie defekte Ladegeräte oder USB Anschlüsse generell nicht mehr und versuchen Sie nicht, diese zu reparieren.
- Vermeiden Sie Lagerung, Laden und Benutzung bei extremen Temperaturen.
- Laden Sie bei längerer Lagerung regelmäßig (mind. vierteliährig) nach.
- Das Produkt verfügt über einen wieder aufladbaren Akku.
- Laden Sie vor dem ersten Gebrauch das Produkt einmal vollständig auf.
- Verbinden Sie das Netzkabel des Lautsprechers mit einer ordnungsgemäß installierten Steckdose. Die Steckdose muss in der Nähe des Produktes angebracht und leicht zugänglich sein.
- Der Lautsprecher schaltet sich automatisch ein.
- Während des Ladevorgangs wird der aktuelle Ladezustand durch die Status-LEDs angezeigt.

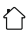

⚠

#### **Hinweis – Ladevorgang**

- Ein kompletter Ladevorgang dauert ca. 3-5 Stunden.
- Der Akku des Produktes kann sowohl in ein- als auch ausgeschaltetem Zustand geladen werden.
- Beträgt die Akkukapazität weniger als 30%, ertönt einmalig ein Hinweiston. Die Status-LEDs (1-5) des Lautsprechers blinkt einmalig rot auf. Diese Informationen erhalten Sie nur in eingeschaltetem Zustand.
- Die tatsächliche Akkulaufzeit variiert ja nach Nutzung des Gerätes, den Einstellungen und Umgebungsbedingungen (Akkus haben eine begrenzte Lebensdauer).

#### **Anzeige Akkustand**

- Drücken Sie in eingeschaltetem Zustand kurz [**POWER**] (1), um den aktuellen Akkustand anzeigen zu lassen.
- Entnehmen Sie die Erklärung der LED-Anzeige der LED-Tabelle.
- Die LEDs erlöschen nach 3 Sekunden.

#### •

#### **5.3 Einschalten/Ausschalten/Standby**

#### **Hinweis**

• Bitte beachten Sie, dass Amazon Alexa nur im eingeschalteten Zustand und während des Standby Modus reagiert.

#### **Netzbetrieb**

- Drücken Sie [POWER] (1), um den Lautsprecher einzuschalten.
- Der Lautsprecher wechselt nach 10 Minuten ohne Wiedergabe automatisch in den Standby Modus.
- Drücken und halten Sie [POWER] (1) für ca. 3 Sekunden, um den Lautsprecher auszuschalten.

#### **Hinweis**

• Um den Lautsprecher vollständig auszuschalten, trennen Sie ihn von der Stromversorgung.

#### **Akkubetrieb**

- Drücken Sie [POWER] (1), um den Lautsprecher einzuschalten.
- Der Lautsprecher wechselt nach 10 Minuten ohne Wiedergabe automatisch in den Standby Modus.
- Nach 10 Minuten im Standby Modus schaltet sich der Lautsprecher aus.
- Alternativ drücken und halten Sie [POWER] (1) für ca. 3 Sekunden, um den Lautsprecher auszuschalten.

#### **5.4 Lautstärke anpassen**

Drücken Sie [**VOLUME -/+**] (5/6), um die Lautstärke zu reduzieren/erhöhen.

#### **6. Einrichten des Lautsprechers**

#### **Hinweis**

 $\bigcirc$ 

A

6

• Um den vollen Funktionsumfang des Produktes nutzen zu können, muss zusätzlich die Amazon Alexa App heruntergeladen sowie ein Amazon Konto erstellt werden. Folgen Sie hierfür den Anweisungen in der Amazon Alexa App. Weitere Informationen hierzu finden Sie unter www.amazon.de.

#### **6.1. Herunterladen der Hama Smart Audio App**

#### **Hinweis**

Es werden folgende Betriebssysteme unterstützt:

- •iOS 8 oder höher
- •Android 4.4.2 oder höher
- Öffnen Sie den iTunes AppStore oder Google Play Store auf Ihrem Smartphone.
- Nutzen SIe den Suchbegriff "Hama Smart Audio".
- Laden Sie die App wie gewohnt herunter und installieren Sie diese auf Ihrem Smartphone. Folgen Sie hierfür den Anweisungen Ihres Smartphones.

#### **6.2. Ersteinrichtung des Gerätes mit der Hama Smart Audio App (ALEXA-Funktion)**

#### **Hinweis WLAN (kabelloses Netzwerk)**

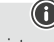

G

- Stellen Sie sicher, dass der Router eingeschaltet ist und eine Verbindung zum Internet / Netzwerk besteht.
- Aktivieren Sie, falls noch nicht geschehen, die WLAN-Verbindung Ihres Routers.
- Sollten Fragen zur Konfiguration des Routers auftreten, nutzen Sie bitte die Bedienungsanleitung des Routers zur Fehlersuche / Problemlösung.
- Stellen Sie sicher, dass sich der Lautsprecher im WLANPairing-Modus befindet. Die Status-LEDs (1-5) blinken.
- Sollte der Einrichtungsmodus nicht aktiv sein, drücken Sie kurz die [SETUP]-Taste (3) auf der Rückseite des Gerätes, um den WPS Modus zu aktivieren (blinkt schnell). Alternativ drücken und halten Sie die [SETUP]- Taste (3) für ca. 7 Sekunden, um einen AccessPoint zu öffnen (blinkt langsam).
- Stellen Sie sicher, dass die Hama Smart Audio App auf Ihrem Smartphone installiert ist und alle Updates installiert wurden.
- Öffnen Sie die Hama Smart Audio App und berühren Sie [Einrichten].

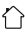

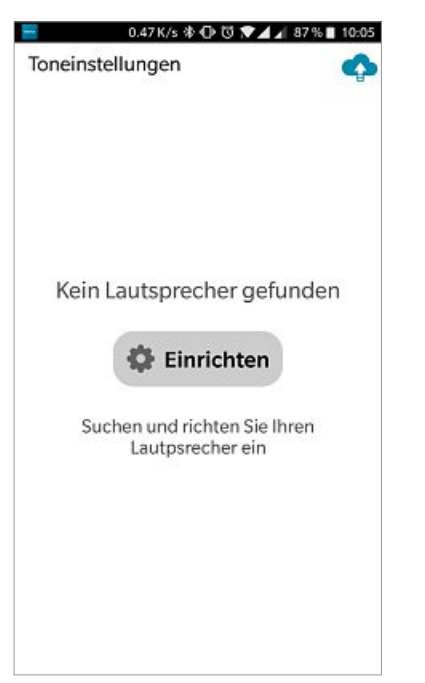

• Berühren Sie anschließend [Weitere Lautsprercher hinzufügen].

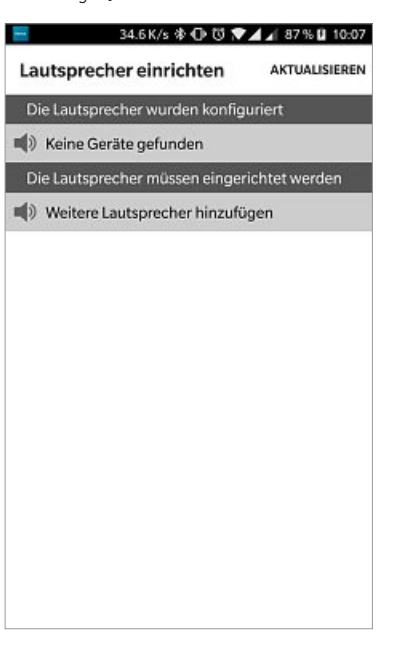

• Öffnen Sie die WLAN-Einstellungen Ihres Smartphones durch Berühren von [WLAN Einstellungen].

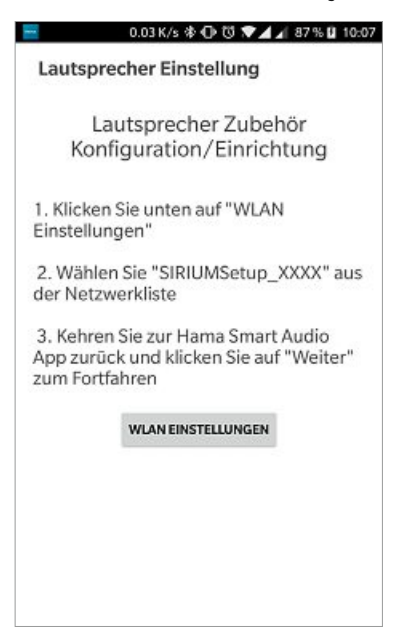

• Suchen Sie in den WLAN Einstellungen Ihres Smartphones nach dem Lautsprecher **Hama SIRIUM1000ABT**.

#### **Hinweis**

• Der Lautsprecher erzeugt ein eigenes WLAN-Netz, welches die Bezeichnung SIRIUMSetup und die ersten sechs Stellen der MAC-Adresse trägt (z.B. SIRIUMSetup\_E69EBB). Dieses WLAN benötigt kein Passwort.

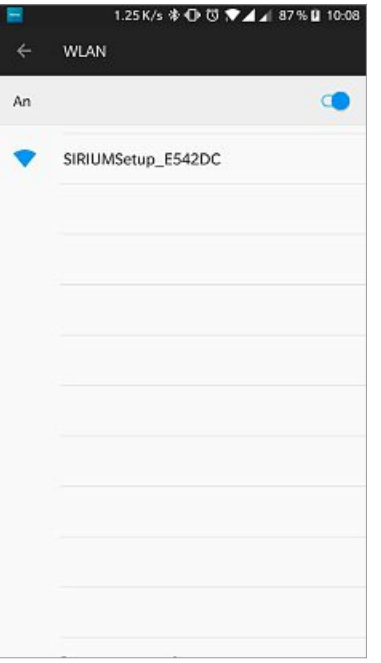

- Verbinden Sie Ihr Smartphone mit dem Lautsprecher.
- Kehren Sie nun zur Hama Smart Audio App auf Ihrem Smartphone zurück.
- Wählen Sie den gewünschten WLAN Namen (SSID) aus, mit dem Sie den Lautsprecher verbinden möchten.
- Geben Sie nun gegenbenenfalls Ihren Netzwerkschlüssel ein und bestätigen Sie mit [Fertig].

#### **Hinweis**

0

- Häufig ist der Pre-Shared-Key (Schlüssel) auf der Rückseite des Routers/ AP angebracht.
- Beachten Sie bei der Eingabe des Schlüssels die Groß-/ Kleinschreibung.

⋒

• Bestätigen Sie die gewählten Einstellungen durch Berühren von [Bestätigen].

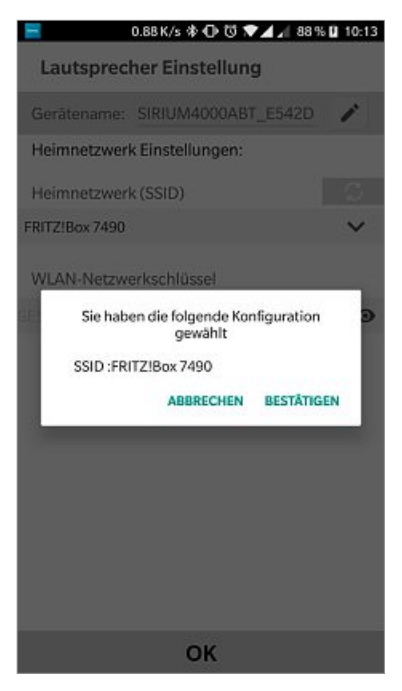

• Der Lautsprecher verbindet sich nun mit dem Netzwerk. Nach erfolgreicher Verbindung wird "Lautsprecher erfolgreich konfiguriert" auf dem Smartphone angezeigt.

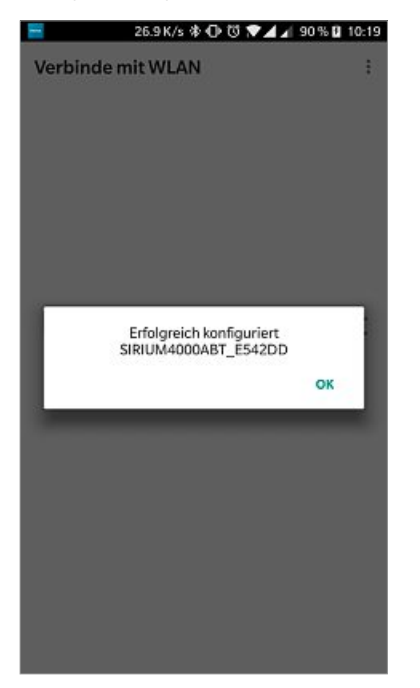

#### **Hinweis**

- Bei iOS kann es vorkommen, dass die App nun geschlossen wird und neu gestartet werden muss. Befolgen Sie anschließend die folgenden zwei Schritte.
- Die eingerichtete Soundbar sollte jetzt im Hauptmenü angzeigt werden. Drücken Sie auf das Icon des Lautsprechers.
- Berühren Sie [**Quellen**] am unteren Bildschirmrand, um eine Verbindung zu Ihrem Amazon Konto herzustellen.
- Berühren Sie anschließend die Schaltfläche [**Amazon Alexa**].

• Berühren Sie [MELDEN SIE SICH MIT AMAZON AN], um den Webbrowser für die Eingabe Ihrer Zugangsdaten zu öffnen.

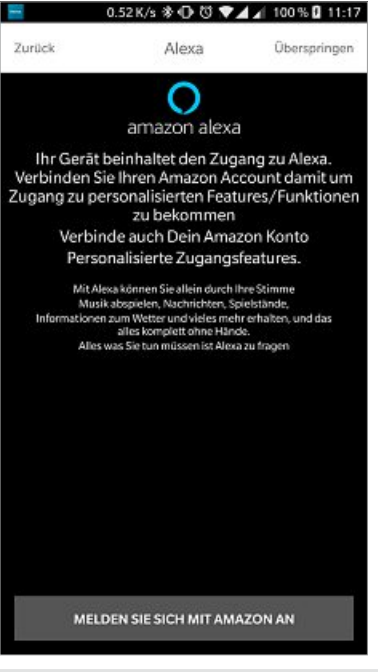

#### **Hinweis**

 $\bigcirc$ 

- Wurde die Amazon Shopping App bereits auf Ihrem Smartphone installiert und eingerichtet, werden die folgenden Schritte übersprungen.
- Geben Sie mit der Tastatur Ihres Smartphones die Zugangsdaten Ihres Amazon Kontos ein und bestätigen Sie die Eingabe mit Anmelden.
- Alternativ können Sie durch Berühren von [**Neues Amazon Konto erstellen**] ein neues Amazon Konto erstellen.
- Nach erfolgreicher Anmeldung gelangen Sie wieder zurück zur Hama Smart Audio App.

 $\bigcirc$ 

• Wählen Sie nun die Sprache aus, auf welche Alexa zukünftig reagieren soll.

#### **Hinweis**

 $^{\circ}$ • Bei Änderung der Sprache kann ein Update erforderlich sein, um die Sprachanpassung vorzunehmen. Dies kann bis zu 4 Minuten dauern.

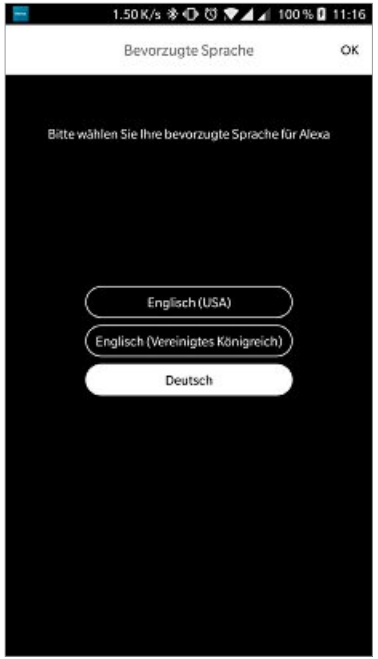

- Öffnen Sie die Amazon Alexa App und geben Sie ggf. erneut Ihre Zugangsdaten ein. Sie sollten den Lautsprecher im Anschluss bei Ihren aktiven Geräten finden.
- Nehmen Sie anschließend Ihre persönlichen Einstellungen (Zeitzone, Gerätename, etc.) in der Amazon Alexa App vor. Weitere Informationen hierzu finden Sie unter www. amazon.de -> Hilfe und Kundenservice.

#### **Hinweis**

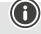

- Beachten Sie, dass Standortinformationen für Abfragen (z.B. "Wie wird das Wetter") nur korrekt funktionieren, wenn in der Alexa App die richtigen Standortinformationen eingetragen wurden.
- Sie können Alexa nun wie in Kapitel 12 beschrieben verwenden.

## **7. Bluetooth® Erstverbindung (Pairing)**

Via Bluetooth können Sie Ihre Endgeräte mit dem Lautsprecher verbinden und diesen als Wiedergabegerät für Audiosignale nutzen. Die Steuerung der Wiedergabe erfolgt dabei direkt über das Endgerät. Die Lautstärke lässt sich auch am Lautsprecher direkt regeln.

#### **Hinweis – Bluetooth®**

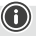

- Prüfen Sie, ob Ihr mobiles Endgerät (Smartphone, Tablet-PC, etc.) Bluetooth-fähig ist.
- Beachten Sie, dass die Reichweite von Bluetooth® max. 10 Meter beträgt, ohne Hindernisse wie Wände, Personen, etc.
- Es kann vorkommen, dass die Verbindung durch weitere Bluetooth®-Geräte/ Verbindungen in der Umgebung gestört wird.
- Der Lautsprecher kann immer nur mit einem Endgerät gekoppelt werden.
- Beachten Sie, dass die Kompatibilität von den unterstützten Bluetooth® Profilen sowie der verwendeten Bluetooth® Versionen abhängig ist. (siehe: Technische Daten, Bedienungsanleitung des verwendeten Endgeräts)
- Stellen Sie sicher, dass Ihr Bluetooth fähiges Endgerät eingeschaltet ist und dass Bluetooth aktiviert ist.
- Drücken und halten Sie [**Bluetooth**] (2) für ca. 2 Sekunden, um den Pairing Modus zu aktivieren.
- Die Status-LED beginnt blau zu blinken und ein Signalton ertönt.
- Öffnen Sie die Bluetooth Einstellungen auf Ihrem Endgerät und warten Sie, bis in der Liste der gefundenen Bluetooth Geräte Hama **SIRIUM1000ABT** angezeigt wird.
- Starten Sie ggf. die Suche nach Bluetooth Geräten auf Ihrem Endgerät.
- Wählen Sie den Lautsprecher Hama **SIRIUM1000ABT** in der Liste der verfügbaren Geräte aus und warten Sie, bis der Lautsprecher als verbunden in den Bluetooth Einstellungen Ihres Endgerätes angezeigt wird.
- Die Status-LED Bluetooth leuchtet nun dauerhaft blau.
- Starten und steuern Sie die Audiowiedergabe entsprechend über das Endgerät.

#### **Hinweis – Bluetooth® Passwort**

Manche Endgeräte benötigen für die Einrichtung der Verbindung mit einem anderen Bluetooth® Gerät ein Passwort.

• Geben Sie für die Verbindung mit dem Lautsprecher das Passwort **0000** ein, wenn Sie zur Eingabe von Ihrem Endgerät aufgefordert werden.

G

#### **7.1 Automatische Bluetooth** ® **Verbindung (nach bereits erfolgtem Pairing)**

• Endgeräte, die bereits mit dem Lautsprecher gekoppelt worden sind, werden automatisch auf dem Lautsprecher gespeichert.

#### **Hinweis – Verbindung beeinträchtigt**

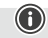

Nach einer erfolgreichen Erstverbindung von Lautsprecher und Endgerät erfolgt die Verbindung automatisch. Sollte sich die *Bluetooth®* Verbindung nicht automatisch wiederherstellen, prüfen Sie die folgenden Punkte:

- Kontrollieren Sie in den *Bluetooth®* Einstellungen des Endgerätes, ob SIRIUM1000ABT verbunden ist. Wenn nicht, wiederholen Sie die unter *Bluetooth®* Erstverbindung genannten Schritte.
- Kontrollieren Sie, ob Endgerät und Lautsprecher weniger als 10 Meter voneinander entfernt sind. Wenn nicht, reduzieren Sie den Abstand der Geräte.
- Kontrollieren Sie, ob Hindernisse die Reichweite beeinträchtigen. Wenn ja, positionieren Sie die Geräte näher zueinander.

## **7.2 Bluetooth ® Verbindung trennen**

- Wechseln Sie in einen anderen Modus, um die *Bluetooth®* Verbindung zwischen Lautsprecher und Endgerät zu trennen.
- Alternativ können Sie die Verbindung manuell auf Ihrem Endgerät trennen.

#### **8. Netzwerkstreaming**

Der Lautsprecher ermöglicht die Wiedergabe von Audio-Dateien, welche auf einem PC, Tablet oder Smartphone gespeichert sind.

#### **Hinweis**

• Bitte beachten Sie, dass je nach verwendetem Quellgerät weitere Software, die das Streaming ermöglicht, notwendig sein kann.

#### **8.1 Wiedergabe vom Computer (Streaming)**

Sie können den Lautsprecher über Ihren Computer verwalten und Musik vom Computer auf den Lautsprecher streamen.

#### **Voraussetzungen:**

- Der Lautsprecher und der Computer müssen sich im selben Netzwerk befinden.
- Der Lautsprecher muss vom Computer die Genehmigung als Wiedergabegerät haben.

#### **Gehen Sie wie folgt vor: Systemsteuerung -> Netzwerk und Internet -> Netzwerkcomputer und -geräte anzeigen**

Hier sollte nun der Lautsprecher aufgelistet sein.

- Klicken Sie mit der rechten Maustaste auf das Icon bzw. die Gerätebezeichnung des Lautsprechers und wählen Sie **Streaming an dieses Gerät zulassen**.
- Klicken Sie erneut mit der rechten Maustaste auf das Icon bzw. die Gerätebezeichnung des Lautsprechers und wählen Sie **Gerätewebseite anzeigen**, um die Gerätebezeichnung (Friendly Name) zu ändern.
- Ein neues Browser-Fenster wird geöffnet. Hier können Sie die Änderung nach Ihren Wünschen vornehmen.

#### **Verwendung:**

- Der Lautsprecher kann nun auf die Freigabeverzeichnisse des PCs zugreifen und Sie können Audiodateien an das Gerät zur Wiedergabe senden (streamen).
- Standardmäßig wird das Musikverzeichnis der eigenen Bibliothek freigegeben.
- Verwalten und legen Sie weitere Freigaben über den Explorer bzw. Windows Media Player an.
- Klicken Sie mit der rechten Maustaste auf die gewünschte Musikdatei und wählen Sie **Play To** und die Gerätebezeichnung des Lautsprechers aus.
- Der Lautsprecher beginnt mit der Wiedergabe der Musikdatei.

 $\bigcirc$ 

#### **8.2 Wiedergabe vom Netzwerk**

Um vom Lautsprecher aus auf bestehende

Netzwerkfreigaben zuzugreifen, gehen Sie wie folgt vor:

- Öffnen Sie die Hama Smart Audio App und wählen Sie den gewünschten Lautsprecher aus.
- Sie gelangen nun zum Wiedergabebildschirm und der dazugehörigen Quellauswahl in der Fußzeile.

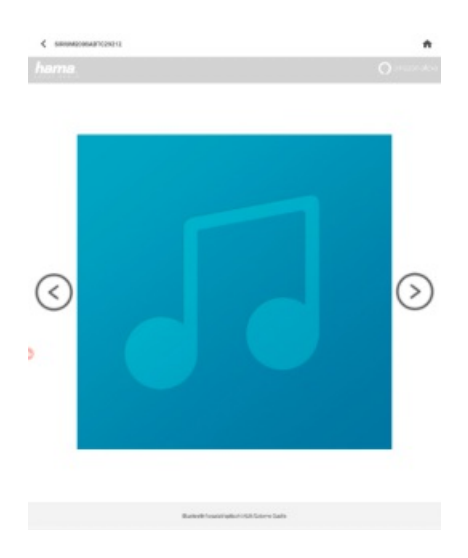

• Berühren Sie [Quellen] und im Anschluss daran [Netzwerkgeräte/Wiedergabequellen].

#### Quelle/Inhalt auswählen

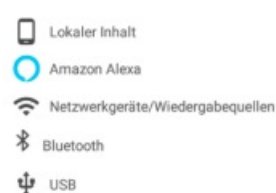

- Anschließend erscheinen alle vorhanden Freigaben, auf welche der Lautsprecher zugreifen kann.
- Wählen Sie hier das entsprechende Verzeichnis und den gewünschten Titel aus. Befinden sich mehrere Dateien in einem Verzeichnis, werden diese nacheinander wiedergegeben.

#### **9. Alexa Funktion (Sprachsteuerung)**

- Nach Nennung des Aktivierungswortes ("Alexa") bzw. Drücken der [**Aktion**] -Taste (4) leuchtet die Status-LED blau und es ertönt ein Signalton. Sie können nun mit Alexa sprechen.
- Während Alexa antwortet, blinkt die Status-LED blau.

#### **Hinweis**

- Wurde die Amazon Market App bereits auf Ihrem Smartphone installiert und eingerichtet, übernehmen einige Smartphones die Benutzerdaten direkt aus der App.
- Um ein neues Amazon-Konto einzurichten, melden Sie sich ab und wiederholen Sie die in diesem Kapitel beschriebenen Schritte.

 $\bigcirc$ 

#### **Hinweis Alexa Push to talk/ Function Key**

- Drücken Sie kurz die [Aktion]-Taste (4) auf dem Lautsprecher, um Alexa während des Audiobetriebs bzw. hoher Lautstärke zu aktivieren.
- Drücken Sie die [Mikrophon Mute]-Taste (3), um die Mikrofone auszuschalten. Sind die Mikrofone deaktiviert, leuchten die Status-LEDs(1-5) dauerhaft rot.
- Der Lautprecher reagiert nun nicht mehr auf das Aktivierungswort, bis die Mikrofone wieder aktiviert werden.
- Drücken Sie erneut die [Mikrophone Mute]-Taste (3), um die Mikrophone wieder zu aktivieren. Die Status LEDs (1-5) erlöschen.

## **10. Drahtlose Verbindung (WLAN)**

Abhängig vom Netzwerk haben Sie verschiedene Optionen zur Auswahl, um die Verbindung mit dem Netzwerk herzustellen.

#### **PBC-Einrichtung**

- Drücken Sie die [**SETUP**]-Taste (3).
- Die Status-LED blinkt schnell grün.
- Drücken Sie den WPS-Knopf auf Ihrem Router bzw. dem aktuellen AP. Häufig lässt sich dies auch über das dazugehörige Webinterface ausführen.
- Entnehmen Sie das genaue Vorgehen der Bedienungsanleitung Ihres Routers/APs.
- Nachdem der Vorgang auch am Router/AP eingeleitet wurde, sollte sich der Lautsprecher mit dem Zugang verbinden und die Netzwerkverbindung verfügbar sein.

#### **Hinweis**

• Drücken Sie die [**SETUP**]-Taste (3), um die PBC Einrichtung abzubrechen.

#### **Offenes Netzwerk / Ungeschütztes Netzwerk**

#### **Hinweis**

- Wir empfehlen Ihnen, keine ungesicherte Verbindung zu erstellen und Ihr Netzwerk immer gegen fremde Zugriffe abzusichern.
- Sollte das von Ihnen gewünschte Netzwerk über keine Sicherungsmaßnahmen verfügen, genügt es das Netzwerk aus der Liste zu wählen und zu bestätigen. Das Radio verbindet sich dann umgehend mit dem Zugangspunkt.

#### **11. Verbindung mit anderem Heimnetzwerk herstellen**

- Drücken und halten Sie die [**SETUP**]-Taste (3) für ca. 7 Sekunden. Die Status LED blinkt schnell.
- Der Lautsprecher kann nun mit einem neuen Netzwerk verbunden werden.

#### **12. Werkseinstellung**

Um den Lautsprecher auf die Werkseinstellung (Auslieferungszustand) zurückzusetzen, gehen Sie bitte wie folgt vor:

- Drücken und halten Sie die [**RESET**]-Taste (1) auf der Rückseite des Gerätes mithilfe eines spitzen Gegenstandes (z.B. Büroklammer) für ca. 6 Sekunden, um den Lautsprecher auf Werkseinstellungen zurückzusetzen.
- Nach erfolgreichem Zurücksetzen wird der Lautsprecher neu gestartet.

## **Hinweis a**

- Probleme und Fehlfunktionen können möglicherweise durch Rücksetzung auf die Werkseinstellungen behoben werden.
- Es werden jedoch alle Voreinstellungen wie Equalizer, Favoriten und die Netzwerkprofile unwiderruflich gelöscht.

#### **13. Softwareaktualisierung**

- Es werden ständig Verbesserungen und neue Features für die Software unserer Lautsprecher entwickelt, um mögliche Fehler zu beheben, den Funktionsumfang zu erweitern usw.
- Wir empfehlen Ihnen, stets die zur Verfügung gestellten Updates auf Ihre, Lautsprecher zu installieren.
- Updatehinweise werden innerhalb der Hama Smart Audio App mitgeteilt.

#### **Warnung**

 $^{\circ}$ 

 $\bigcirc$ 

- Achten Sie darauf, dass eine stabile Stromversorgung besteht, bevor Sie ein Softwareupdate starten.
- Die Stromunterbrechung während eines Software-Updates kann irreparable Schäden am Lautsprecher hervorrufen!
- Das Gerät muss während der Softwareaktualisierung an eine Stromversorgung angeschlossen sein. Eine Softwareaktualisierung während des Akkubetriebs ist nicht möglich.

## **14. Wartung und Pflege**

- Reinigen Sie dieses Produkt nur mit einem fusselfreien, leicht feuchten Tuch und verwenden Sie keine aggressiven Reiniger.
- Sollten Sie das Produkt längere Zeit nicht nutzen, schalten Sie das Gerät aus und trennen es von der Stromversorgung. Lagern Sie es an einem sauberen, trockenen Ort ohne direkte Sonneneinstrahlung.

## **15. Haftungsausschluss**

Die Hama GmbH & Co KG übernimmt keinerlei Haftung oder Gewährleistung für Schäden, die aus unsachgemäßer Installation, Montage und unsachgemäßem Gebrauch des Produktes oder einer Nichtbeachtung der Bedienungsanleitung und/oder der Sicherheitshinweise resultieren.

## **16. Konformitätserklärung**

Hiermit erklärt die Hama GmbH & Co KG, dass der Funkanlagentyp [00054880, 00054889] der

Richtlinie 2014/53/EU entspricht. Der vollständige Text der EU-Konformitätserklärung ist unter der folgenden Internetadresse verfügbar:

www.hama.com->00054880, 00054889 ->Downloads.

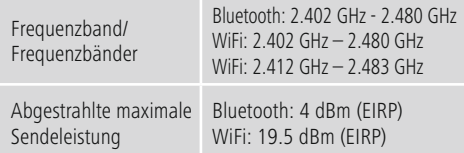

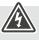

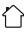

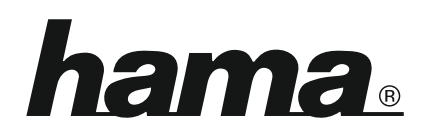

## **Service & Support**

www.hama.com +49 9091 502-115 D GB

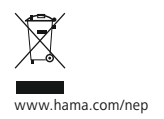

#### **The Spotify software is subject to third party licenses found here: www.spotify.com/connect/third-party-licenses**

The Bluetooth® word mark and logos are registered trademarks owned by Bluetooth SIG, Inc. and any use of such marks by Hama GmbH & Co KG is under license. Other trademarks and trade names are those of their respective owners.

All listed brands are trademarks of the corresponding companies. Errors and omissions excepted, and subject to technical changes. Our general terms of delivery and payment are applied.